## **fluentcms-privatenotes Documentation** *Release 1.0*

**Diederik van der Boor**

May 25, 2016

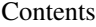

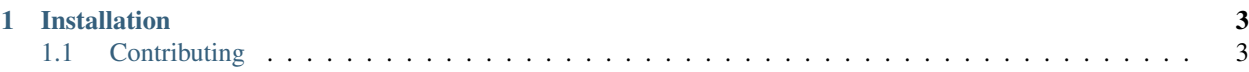

全算

Adding Sticky-notes in the admin interface for content.

PRIVATE NOTE

At this page, we still need to add a custom design.

- handy, keeping track of notes at the page

These notes are only visible for you as administrator

## **Installation**

<span id="page-6-0"></span>First install the module, preferably in a virtual environment. It can be installed from PyPI:

pip install fluentcms-privatenotes

First make sure the project is configured for [django-fluent-contents.](https://github.com/edoburu/django-fluent-contents)

Then add the following settings:

```
INSTALLED_APPS += (
    'fluentcms_privatenotes',
)
FLUENT_CONTENTS_PLACEHOLDER_CONFIG = {
    'slot name': {
        'plugins': ('PrivateNotesPlugin', ...),
    },
}
```
The database tables can be created afterwards:

./manage.py migrate

## <span id="page-6-1"></span>**1.1 Contributing**

If you like this module, forked it, or would like to improve it, please let us know! Pull requests are welcome too. :-)